AutoCAD Download PC/Windows (April-2022)

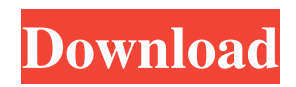

Many companies use AutoCAD for all aspects of their design and drafting workflows and for virtually all of their engineering activities. In addition, many users use AutoCAD to simply draw and format all their drawings. AutoCAD is used to prepare technical drawings, floor plans, renderings, scale drawings, dimension drawings, conceptual diagrams, technical diagrams, and diagrams. It is also used by architects and interior designers for their building and architectural design work. AutoCAD has since become the de facto standard for drafting in the U.S. AutoCAD 2017 AutoCAD 2017 is the latest release of AutoCAD. The current version is 2017.2. The latest version of AutoCAD includes: New Shape Tools and Conventions that allow users to import, modify, and export geometric shapes; Color Management that allows users to export and import color settings for objects; New Dynamic Input functions; A new AutoCAD mobile app that runs on a tablet or smartphone; New features and enhancements that support AutoCAD across Windows and macOS; Powerful engine technology that improves the performance of your drawing experience, and access to new features that are being developed for future releases of AutoCAD; and Newly released software products that include Autodesk 360 Suite and Autodesk Reliance.

AutoCAD 2017 is a free update to AutoCAD 2016. You can also upgrade from AutoCAD LT 2016 to AutoCAD 2017 for \$99. There is also a free version of AutoCAD that you can download for evaluation purposes. See the product comparison chart for more information about each product's features and benefits. The AutoCAD 2017 release also includes new content available in the AutoCAD 360 Suite and Autodesk Reliance. Both of these products offer new cloud-based features, including: A new Autodesk Create feature that integrates social collaboration tools, enables users to create drawings by drawing on others' drawings and includes a collaboration history view and workspace history; A new Design Web service for native web and mobile apps that enables AutoCAD drawings to be hosted as content that can be accessed via your desktop web browser, smartphone, or tablet; A new Dynamic Input feature that allows users to input dynamic information directly into the drawings by dynamically changing the scale, shape, or location of text, graphics, or annotations as the user moves through a drawing; A

**AutoCAD Crack+**

Conceptual The architectural plan of a project or a facility can be created, edited and managed as a single electronic document, or alternatively, as an array of layers of various

levels of detail. A collection of layers can be layered on top of each other or cross-referenced to each other. Drawings are traditionally made using a pencil, pen or a stylus on paper. AutoCAD allows you to make a drawing of a complex design from within AutoCAD. This is often referred to as 'dynamic drafting', with drawing attributes and paper dimensions defined at run time. Concept AutoCAD allows you to create highly-detailed 3D drawings. AutoCAD is an integrated set of application that facilitates design and drafting. Infographics AutoCAD allows you to produce static graphic representations of a complex design, including static 3D images. AutoCAD can produce a design as a drawing, as a database, as a text file, as a CD, as a DVD, as an image, or as a video (including Flash, streaming video, or MP4). Typography AutoCAD allows you to define and edit fonts in an interactive manner. See also List of CAD software Comparison of CAD software Comparison of drafting software Comparison of CAD file formats List of 3D modeling software List of professional engineering software List of 2D CAD editors for AutoCAD List of vector graphics editors for AutoCAD List of Cadsoft programs List of computers for architectural design and drafting List of drafting-related topics References Further reading External links AutoCAD community resources AutoCAD Blog AutoCAD Developer Network AutoCAD Tips and Tricks AutoCAD utilities AutoCAD Exchange Online AutoCAD

Exchange Cloud AutoCAD Community Edition Category:Computer-aided design software Category:Autodesk Category:Computer-aided design software for Windows Category:Computer-aided design software for Linux Category:Drawing software Category:Design software Category:Digital integrated circuits Category:Electronic design automation software Category:Electronic design automation Category:Electronic engineering Category:Electronics industry in the United States Category:Electronic notebook computers Category:Hewlett-Packard Category:Discont a1d647c40b

Install the Autodesk Autocad 14 Desktop Runtime v14.0.11: Open "Manage Optional Features" from the following menu: Start > All Programs > Autodesk > Autocad > Manage Optional Features. Open the "Autodesk Autocad 14 Desktop Runtime for Win32 (v14.0.11)" page. Click "Add a Feature." Click "Autodesk Autocad Runtime." Click "Next." Click "Install." Click "OK" to close the "Autodesk Autocad 14 Desktop Runtime for Win32 (v14.0.11)" page. Launch Autocad. Click on the blue question mark icon (top right of the window). Click "Click to install file." Select the file that you've downloaded and saved to your hard drive. Click "Open." Click "OK." Click on the blue question mark icon (top right of the window). Click "Click to install patch file." Select the file that you've downloaded and saved to your hard drive. Click "Open." Click on the blue question mark icon (top right of the window). Click "Click to install patch file." Select the file that you've downloaded and saved to your hard drive. Click "Open." How to activate the product Open Autocad. Click on the blue question mark icon (top right of the window). Click "Activate a product." Select the product that you've purchased. Click on the blue button in the top right corner. Click "Activate." Click on the blue question mark icon (top right of the window). Click "License status."

Click "Verify License." Check that your license is valid. Click "OK." How to uninstall the product Open Autocad. Click on the blue question mark icon (top right of the window). Click "Uninstall a product." Select the product that you've installed. Click on the blue button in the top right corner. Click "Uninstall." How to change the product's license If you have purchased a license key for Autocad, you can use the key to change the license of

**What's New in the?**

Use the Markup Import and Markup Assist commands to incorporate feedback from other people. Learn how to search for and import feedback, then make the changes to your drawings automatically. You can import multiple revisions. Markup features: Import data from paper or PDF documents Improve your print layout with one click Create reports of all changes made to drawings Work with CAD documents from other companies Help you find your changes Always-onscreen tools: A menu bar at the top of the screen makes AutoCAD easier to use. The Tools menu includes a few new items. You can activate the new always-on-screen options right from the command line. To add a choice to the Tools menu, right-click a choice. You can also right-click anywhere on the screen and get an always-on-screen choice. You can create a horizontal or vertical always-on-screen menu with

any of the toolbar choices. The layout is called a context menu. You can customize the layout of the menu by clicking the options in the bottom toolbar. The default settings make the tools appear in a stack. To create a vertical context menu, right-click on the toolbar. You can also make more choices by right-clicking in the drawing area. To customize the toolbar, click the "Customize the Toolbar" icon. You can use any of the available always-on-screen options. You can save your choice as a custom shortcut for future sessions, or you can set the Toolbar Options to display options as you rightclick. You can right-click to use the Toolbar Options to customize the layout of the always-on-screen toolbar. Online help: Use your web browser to search the help system or look up a topic. You can use built-in Help to find information about the new Markup Import and Markup Assist commands. You can also use the Help search box at the bottom of the screen. Creating symbols: Use the Symbol palette to import shapes or create your own symbols. Use the Symbol palette to load shapes or symbols from other formats. Save symbols as you would any other drawing. You can also use the Symbol palette to search for files or other types of objects. The new Symbol palette offers many new options. You can choose the type of symbol to be created. You can choose to use a font

**System Requirements:**

Microsoft Windows 8 or later Blu-ray Disc drive required (not compatible with USB drives) How to Play: Use the multitouch pad to control your game and interact with the scenery.Q: how to use the read access to user defined struct I have a question about how to use the read access to a user defined struct. example.h: typedef struct { int id; int address; int contacts; } Contact; //define the first

Related links: